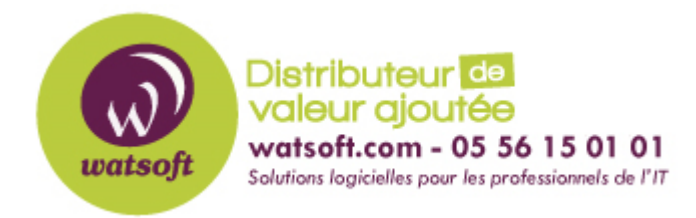

[Portail](https://watsoft.deskpro.com/) > [Base de connaissances](https://watsoft.deskpro.com/kb) > [Blackfog](https://watsoft.deskpro.com/kb/blackfog) > [Gel de l'écran TeamViewer lorsque BlackFog](https://watsoft.deskpro.com/kb/articles/gel-de-l-cran-teamviewer-lorsque-blackfog-est-activ) [est activé](https://watsoft.deskpro.com/kb/articles/gel-de-l-cran-teamviewer-lorsque-blackfog-est-activ)

## Gel de l'écran TeamViewer lorsque BlackFog est activé Guillaume - 2020-04-28 - dans [Blackfog](https://watsoft.deskpro.com/kb/blackfog)

Lors de l'utilisation de BlackFog avec TeamViewer, certains utilisateurs peuvent remarquer que l'écran peut parfois se figer. Par défaut, TeamViewer est configuré pour utiliser UDP pour communiquer avec ses serveurs et les machines client / serveur. Cela peut créer une latence sur le réseau. Comme UDP n'a pas de correction d'erreur intégrée, les paquets peuvent arriver hors séquence ou avec un retard, provoquant finalement le gel de l'écran. Cela semble être plus visible lorsque vous effectuez des partages d'écran sur de longues distances avec une latence élevée.

Pour améliorer la fiabilité, nous recommandons que TeamViewer soit configuré pour utiliser TCP lors des partages d'écran. Modifiez les paramètres TeamViewer comme indiqué cidessous.

## **Sous Windows: Extras> Options> Avancé> Paramètres réseau avancés> Utiliser UDP (non coché)**

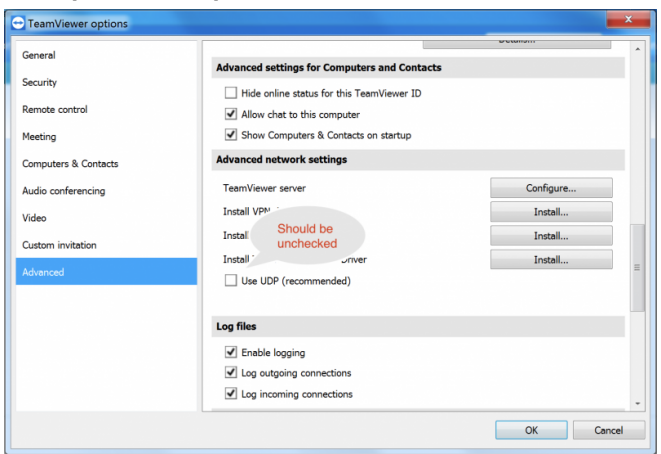

## **Sur Mac: Préférences> Avancé> Réseau> Activer UDP (non coché)**

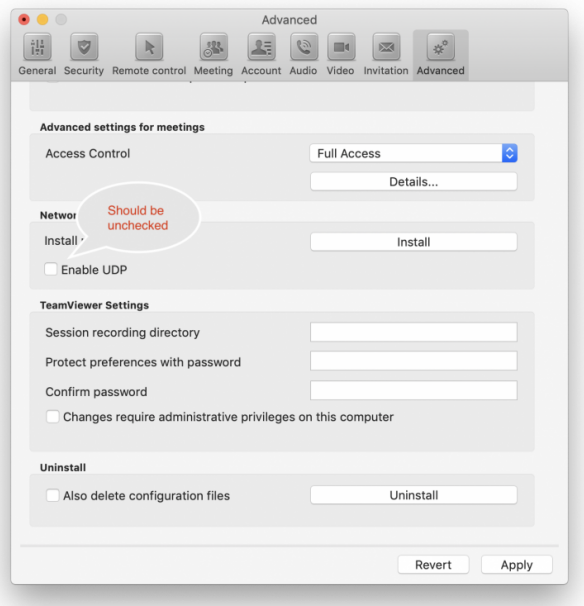